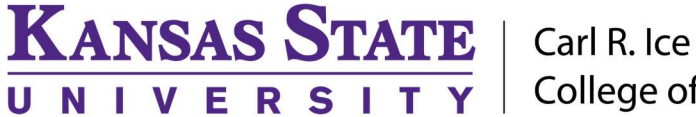

**College of Engineering** 

ENGINEERING COMPUTING SERVICES

(785) 532-4643 support@engg.ksu.edu http://cecs.engg.ksu.edu

## Seaton 2018

#### Instructions for the use of the Presentation System

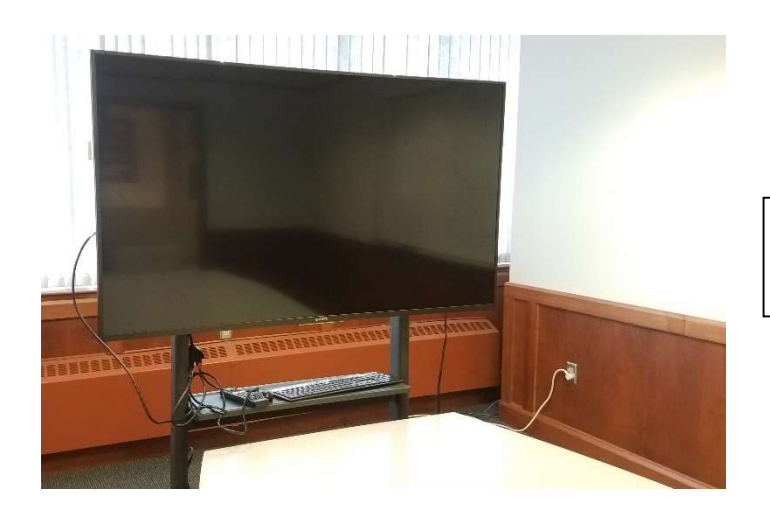

Television, wireless keyboard and mouse.

#### To turn the Television on:

• Locate the Television Remote Control on the television stand and press the Power button.

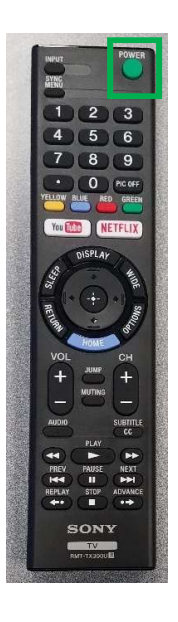

**Television** Remote Control

## To turn the Television off:

• Locate the Television Remote Control on the television stand and press the Power button.

## Please see reverse side for additional instructions.

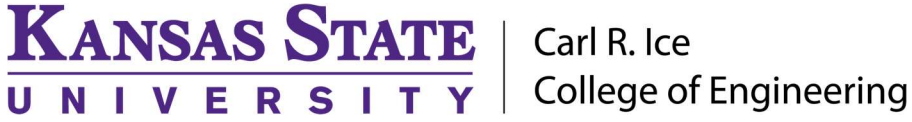

## ENGINEERING COMPUTING SERVICES

(785) 532-4643 support@engg.ksu.edu http://cecs.engg.ksu.edu

### To use the presentation computer:

- After powering on the television, if the computer is not displayed:
	- Press the mouse to wake up the computer, make sure Mice and Keyboard are switched on.
	- If the computer is awake but not displaying, locate the Television Remote located on the television stand and press the *Input* button until the computer is displayed on the screen.
	- Presentation Computer has most engineering software pre-installed

WARNING: Security software on this computer will erase all changes made on the next reboot. This includes any files or data you may have created. These lost files are nonrecoverable. To use a network drive for your data, please use the "ENGG Login" shortcut located on the desktop of the computer.

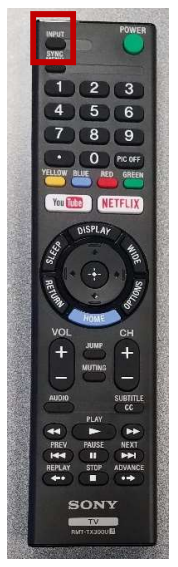

Television Remote Control Input Button

## To use the Laptop:

- Attach the HDMI cable to your laptop.
- The switcher will automatically switch to the Laptop if detects a laptop connected.

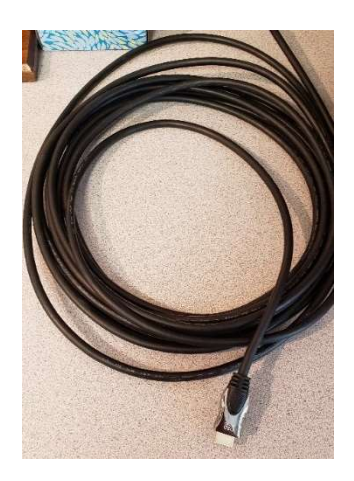

# Please see reverse side for additional instructions.